# Fehlerbehebung "UNORDNUNGSGEMÄSSE ENTFERNUNG" Alarm bei steckbaren ECU-**Ports**

#### Inhalt

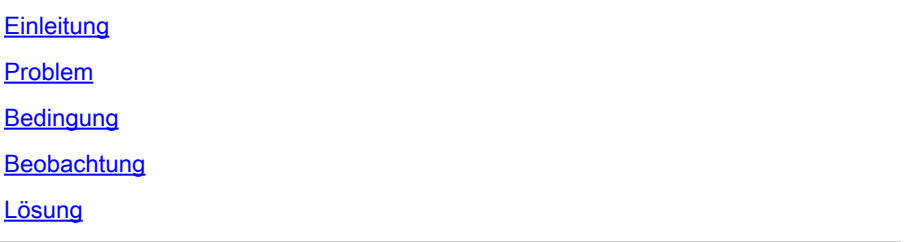

## **Einleitung**

In diesem Dokument wird die Bedingung beschrieben, die erfüllt sein muss, um den Alarm "Unsachgemäßes Entfernen" zu lösen, der auf den PPMs der externen Verbindungseinheit (ECU) für das M15-Gehäuse ausgelöst wurde.

#### Problem

Einsteckbare Portmodule (PPMs) an der ECU melden einen Alarm wegen "unsachgemäßer Entfernung" am M15-Gehäuse.

### Bedingung

- Wenn steckbare Geräte in die PPM-Ports des ECU-Moduls eingesetzt und daraus entfernt 1. werden, gibt der PPM-ECU-Port den Alarm "Falsches Entfernen" aus.
- 2. Gemäß Systemdesign erkennt die eingesetzte Optik den Bestand und stellt den Port auf "ADMIN UP". Es ist nicht möglich, den Port-Admin-Status wie vorgesehen auf "Down" (Herunterfahren) zu ändern. Führen Sie entweder das Port-Betriebssystem aus, oder löschen Sie das PPM.

### Beobachtung

1. Falscher Entfernungsalarm an Shelf-1-Steckplatz 18 aller PPM-Port-ECU-Karten.

#### NE Name: Node 147 Node Address: 10.106.75.147

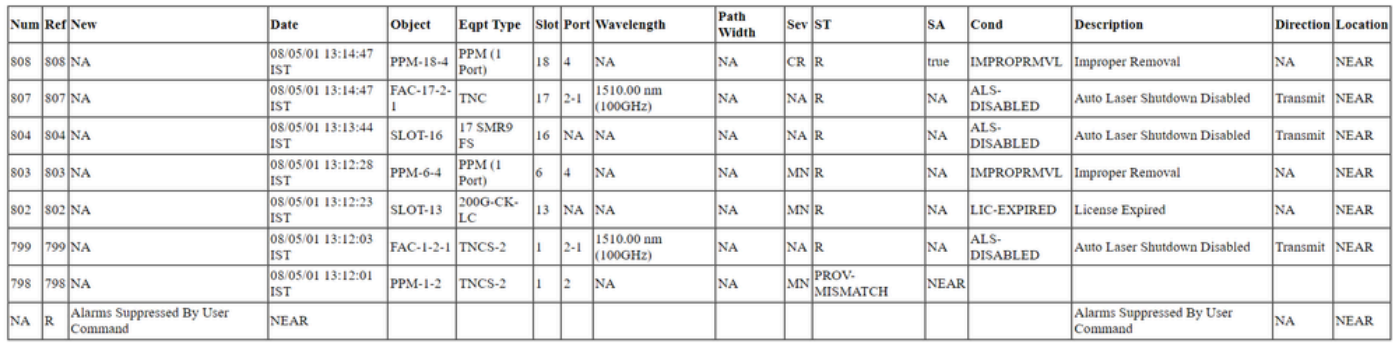

- 2. Navigieren Sie zur Registerkarte Inventar, und überprüfen Sie, ob für alle PPM-Ports auf der ECU-Karte keine optischen Verbindungen vorhanden sind. Es hilft zu verstehen, ob irgendwelche Maßnahmen ergriffen werden müssen.
- Weder das Wiedereinsetzen des Kabels in den ECU-Anschluss noch das Wiedereinsetzen 3. der Karte hilft.
- 4. Um den Alarm für ECU zu löschen, müssen Sie die Standardkonfiguration auf dem Knoten wiederherstellen und den Knoten manuell bereitstellen. Dies ist jedoch eine zeitaufwendige Aufgabe und hat Auswirkungen auf den Datenverkehr in der Produktionsumgebung.
- Wenn die Knotensicherung (Knotensicherung bei Vorliegen eines Alarms) nach dem 5. werkseitigen Standardzustand des Knotens verwendet wird, wird der Alarm "Imcorrect remove" (Unsachgemäßes Entfernen) zurückgegeben.

#### Lösung

Es gibt zwei Möglichkeiten, den Alarm zu löschen.

1. Unterdrücken Sie den Alarm an den PPM-Anschlüssen der ECU mithilfe von Alarmprofilen. Dadurch wird der Alarm in der Registerkarte "Alarme" gelöscht, aber weiterhin in der Registerkarte "Bedingungen" angezeigt.

 Um die Alarme zu unterdrücken, navigieren Sie zu ECU card > Provisioning > Alarm profiles . Wählen Sie PPM-Ports aus. Wählen Sie alle 5 Ports aus, und klicken Sie auf Force option > Apply wie im Bild dargestellt.

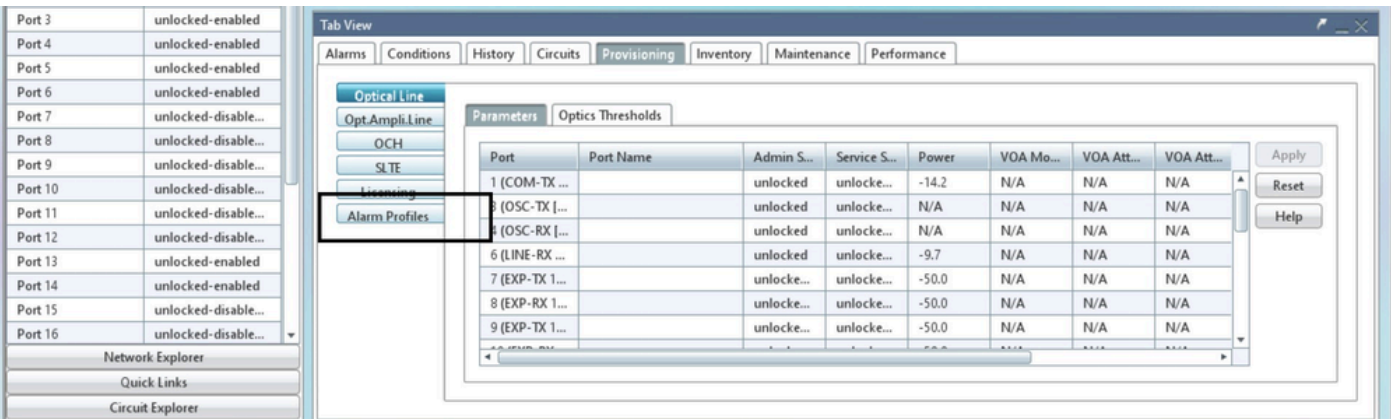

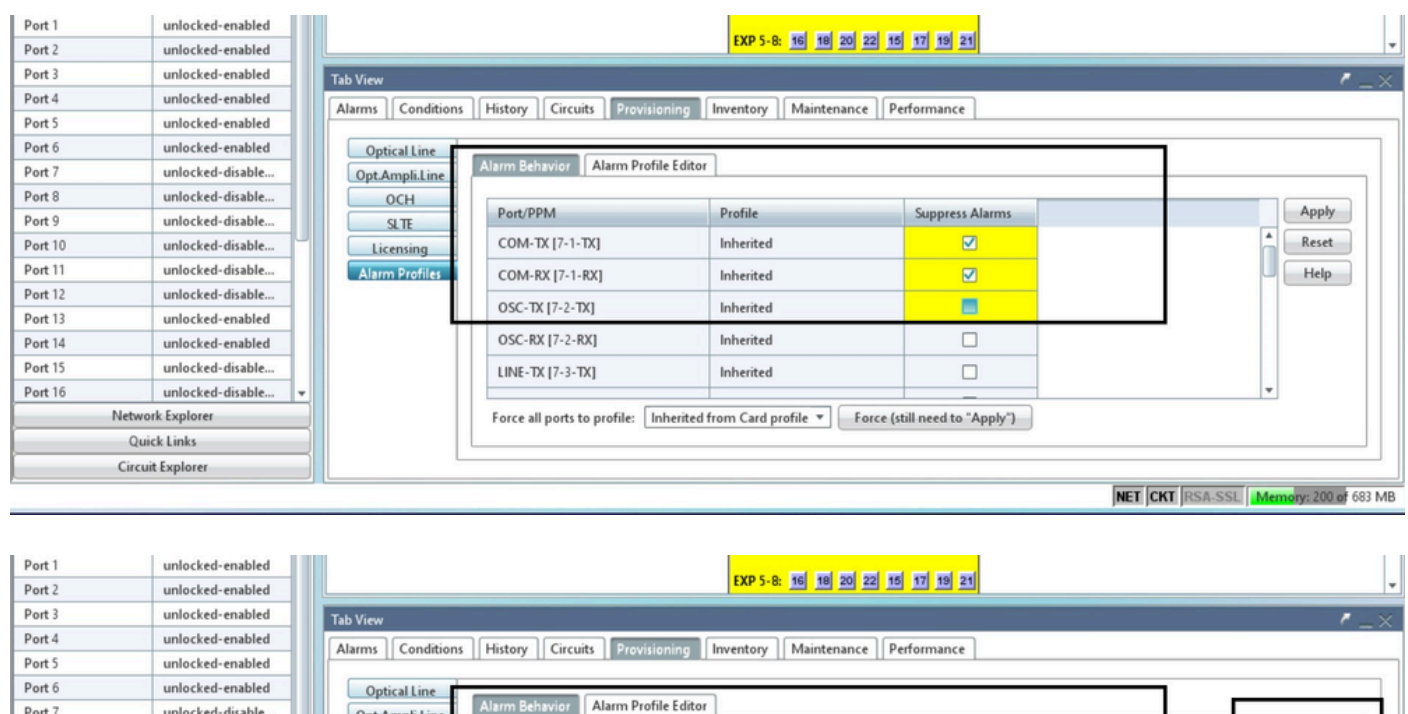

Profile

Inherited

Inherited

Inherited

 $In herited% \begin{pmatrix} \left( \rho_{1}^{1}+\sigma_{2}^{2}\right) & \left( \rho_{2}^{2}+\sigma_{2}^{2}\right) & \left( \rho_{3}^{2}+\sigma_{3}^{2}\right) \\ \left( \rho_{4}^{2}+\sigma_{4}^{2}\right) & \left( \rho_{5}^{2}+\sigma_{5}^{2}\right) & \left( \rho_{6}^{2}+\sigma_{6}^{2}\right) & \left( \rho_{6}^{2}+\sigma_{6}^{2}\right) \\ \left( \rho_{6}^{2}+\sigma_{6}^{2}\right) & \left( \rho_{7}^{2}+\sigma_{6}^{2}\right) & \left( \rho_{7}^{2}+\$ 

Inherited

Suppress Alarms

 $\boxtimes$ 

☑

ō

 $\Box$ 

 $\Box$ 

Force (still need to "Apply")

2. Oder setzen Sie den Knoten auf die Standardkonfiguration zurück, und stellen Sie ihn von Grund auf bereit (was nicht ratsam ist, da er eine hohe Ausfallzeit benötigt). Fehlerdetails: Die

Force all ports to profile: | Inherited from Card profile =

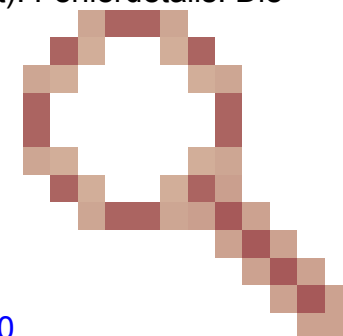

NET CKT RSA-SSL Memory: 200 of 683 MB

Apply

 $\operatorname{\sf Reset}$ 

Help

Defekt-ID stimmt mit diesem Problem überein. Cisco Bug-ID [CSCwe06300](https://tools.cisco.com/bugsearch/bug/CSCwe06300)

.

unlocked-disable...

unlocked-disable...

unlocked-disable...

unlocked-disable..

unlocked-disable...

unlocked-enabled

unlocked-enabled

unlocked-disable...

unlocked-disable.

Network Explorer

**Quick Links** Circuit Explore OCH

 $SLTE$ 

Licensing

**Alarm Profiles** 

Port/PPM

COM-TX [7-1-TX]

COM-RX [7-1-RX]

OSC-TX [7-2-TX]

OSC-RX [7-2-RX]

LINE-TX [7-3-TX]

Port 8

Port 9

Port 10

Port 11

Port 12

Port 13

Port 14

Port 15

Port 16

#### Informationen zu dieser Übersetzung

Cisco hat dieses Dokument maschinell übersetzen und von einem menschlichen Übersetzer editieren und korrigieren lassen, um unseren Benutzern auf der ganzen Welt Support-Inhalte in ihrer eigenen Sprache zu bieten. Bitte beachten Sie, dass selbst die beste maschinelle Übersetzung nicht so genau ist wie eine von einem professionellen Übersetzer angefertigte. Cisco Systems, Inc. übernimmt keine Haftung für die Richtigkeit dieser Übersetzungen und empfiehlt, immer das englische Originaldokument (siehe bereitgestellter Link) heranzuziehen.